## Configuring Alerts [subscribe and unsubscribe]

Last Modified on 10/27/2023 1:17 pm MDT

To turn OFF / ON specific types of Alerts.

Click on the Alerts tab in the Employee Profile

Use the **Drop Down Menus** to check and uncheck your preferences

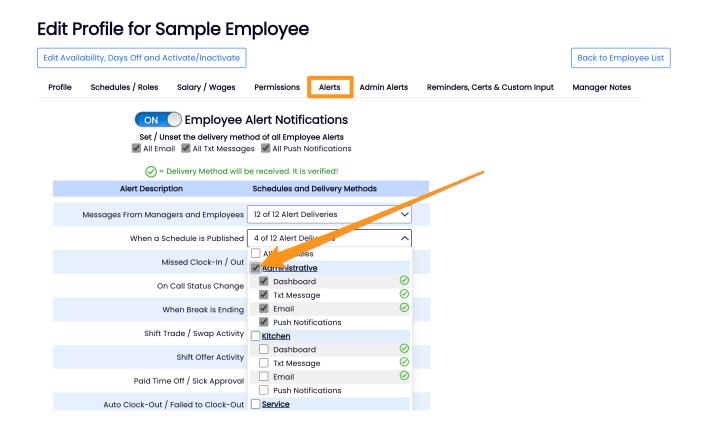

**Notification Methods** must be verified from the **Employee Profile** in order to receive **Text** and **Email** alerts.

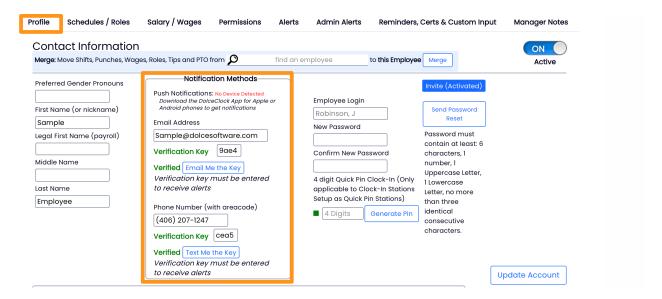

https://dolcesoftware.knowledgeowl.com/help/text-messages-alerts-and-push-notifications